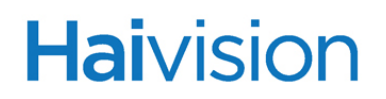

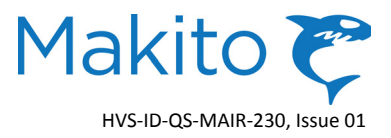

### Makito Air™ v2.3 Quick Start Guide

This Quick Start Guide summarizes the basic steps required to install and configure the Makito Air Ruggedized HD/SD H.264 Video Encoder (single chassis, as shown below) to stream to your compatible decoding device. Please refer to the Makito User's Guide or the online help (available from the Web Interface) for detailed information.

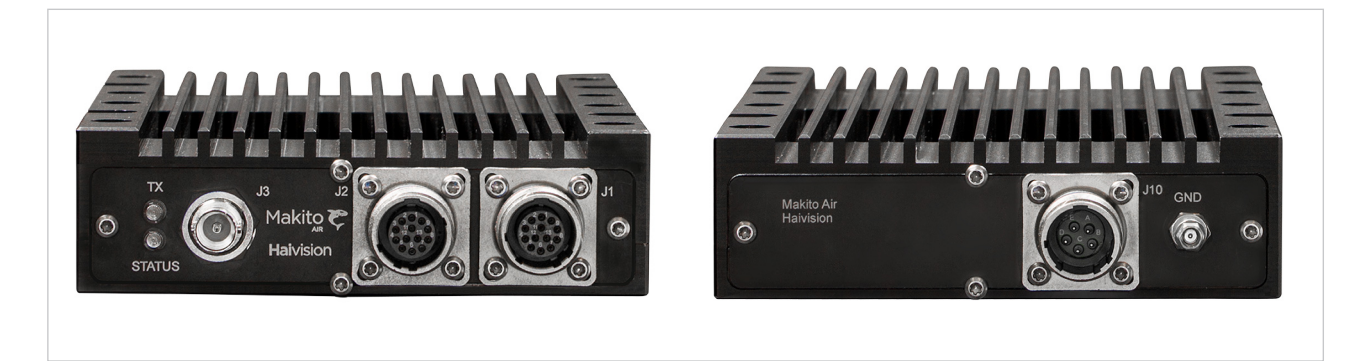

#### Installing the Makito Air

- 1. Unpack the box and visually inspect the package contents for any evidence of shipping damage. [See Important Notice for list of contents.]
- 2. Fasten the Makito Air to a flat surface (such as an equipment bay or rack) using the four (4) threaded mounting holes (#10-32 screws).
- 3. Customers are responsible for assembling their own cables. Please refer to ["Connector Mapping" on page 5](#page-4-0)  for connector pinouts.

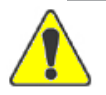

CAUTION Special care must be taken when wiring the supply. This unit is not protected against polarity reversal, and if it occurs, the unit will be damaged (servicing will be required). The cabling must be done in such a way as to maintain the safety, electrical and environmental integrity of the product.

- 4. Connect the DC input power cable to the power input [J10] at the rear of the unit.
- 5. Connect the chassis ground wire to the ground lug at the rear of the unit.

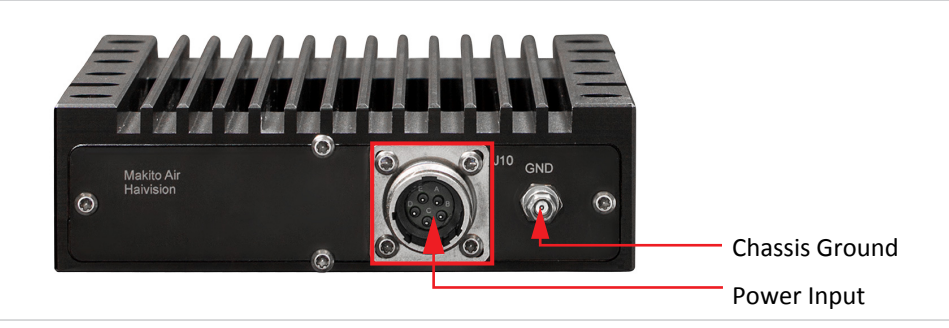

Makito Air Rear Panel

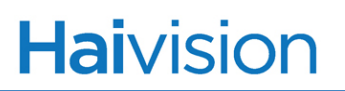

#### Connecting the Makito Air to the Network and A/V Sources

1. Connect the Makito Air's Ethernet port [J1] to the IP network using a Type Cat 5E cable.

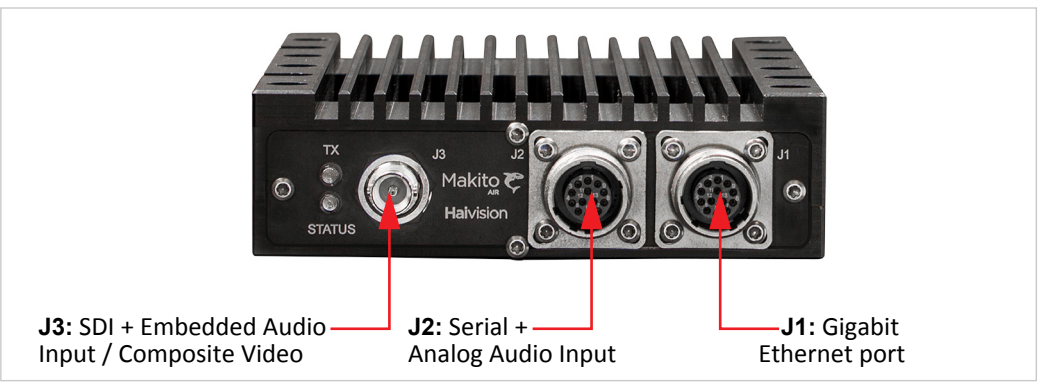

Makito Air Front Panel

- 2. Connect the Makito Air's Serial port [J2] to the metadata source using a Serial RS-232 cable.
- 3. Connect the Makito Air's SDI Video/Embedded Audio Input [J3] to your Audio/Video sources using the BNC connector and a coaxial cable.

NOTE: The Makito Air also supports Composite video as well as Analog audio formats. Selection between Analog (the default) and SDI audio can be done via the Web Interface (ENCODER>AUDIO Settings page).

#### Setting Up Streaming from the Makito Air

- 1. Power on the Makito Air.
- 2. The Makito Air comes pre-configured with the following settings:

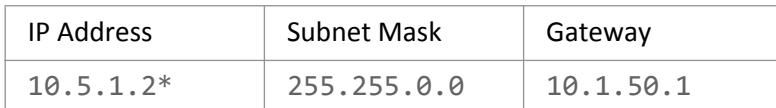

\* The IP address of your computer must be in the same subnet.

- 3. To set up a stream to your compatible decoding device, open a Web browser, type the IP Address for the Makito Air into the URL address bar, and press Enter.
- 4. Log in to the Makito Air Web Interface, using the following default administrative username and password: [\*Be sure to change the default password!]

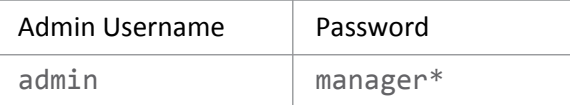

# **Haivision**

5. Click SYSTEM from the main menu and then ENCODER>STREAMS from the submenus to open the STREAM SETTINGS page (shown below).

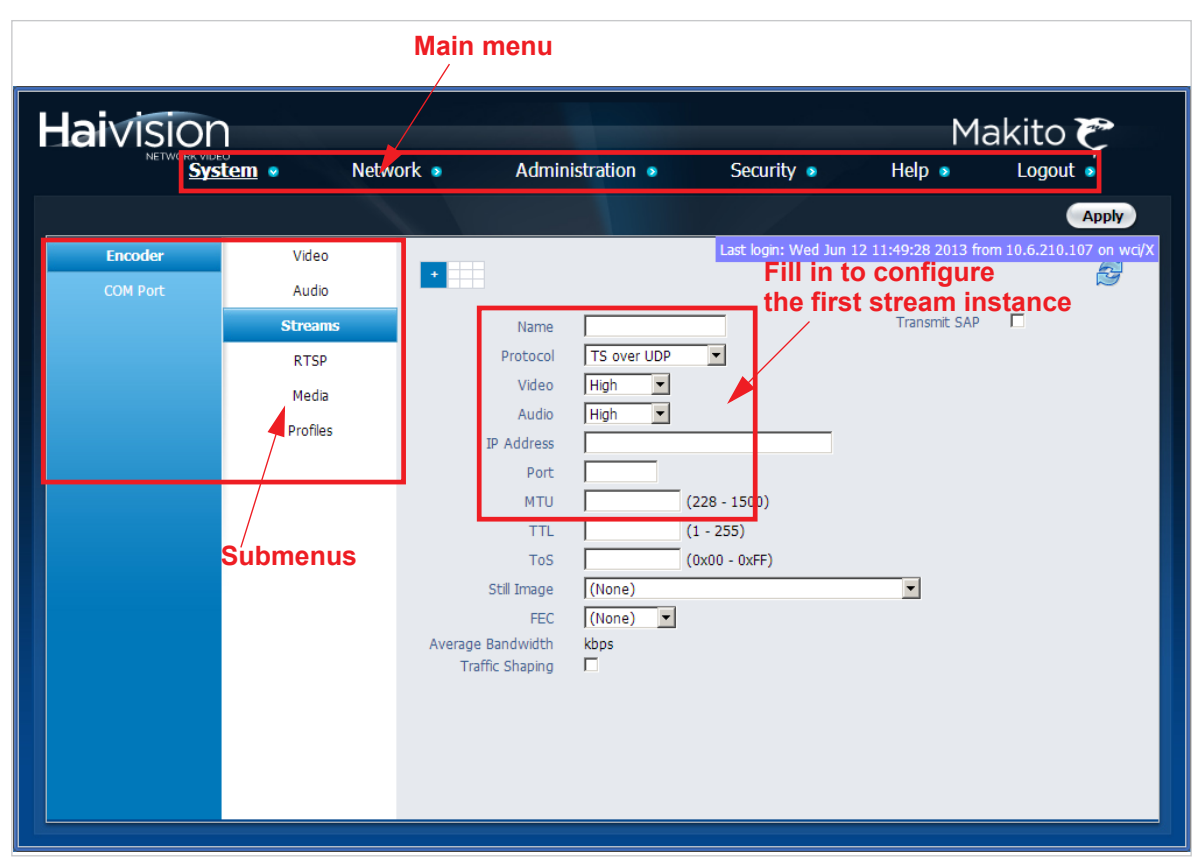

- 6. Select TS over UDP for the Stream Type.
- 7. Type in Multicast Address 225.6.7.8 for the Stream IP.
- 8. Type in Port # 2000 for the Stream Port.
- 9. Click Apply.
- 10. Make sure your decoding device is:
	- a. supporting UDP Transport Stream format,
	- b. turned on,
	- c. connected to a display (if applicable),
	- d. accessible on the same network segment as the Makito Air, and
	- e. "tuned" to the Makito Air multicast address (225.6.7.8) / port # (2000).

#### To Modify the Makito Air's IP Address

1. Click NETWORK from the main menu to open the NETWORK SETTINGS page (shown on the following page).

# **Haivision**

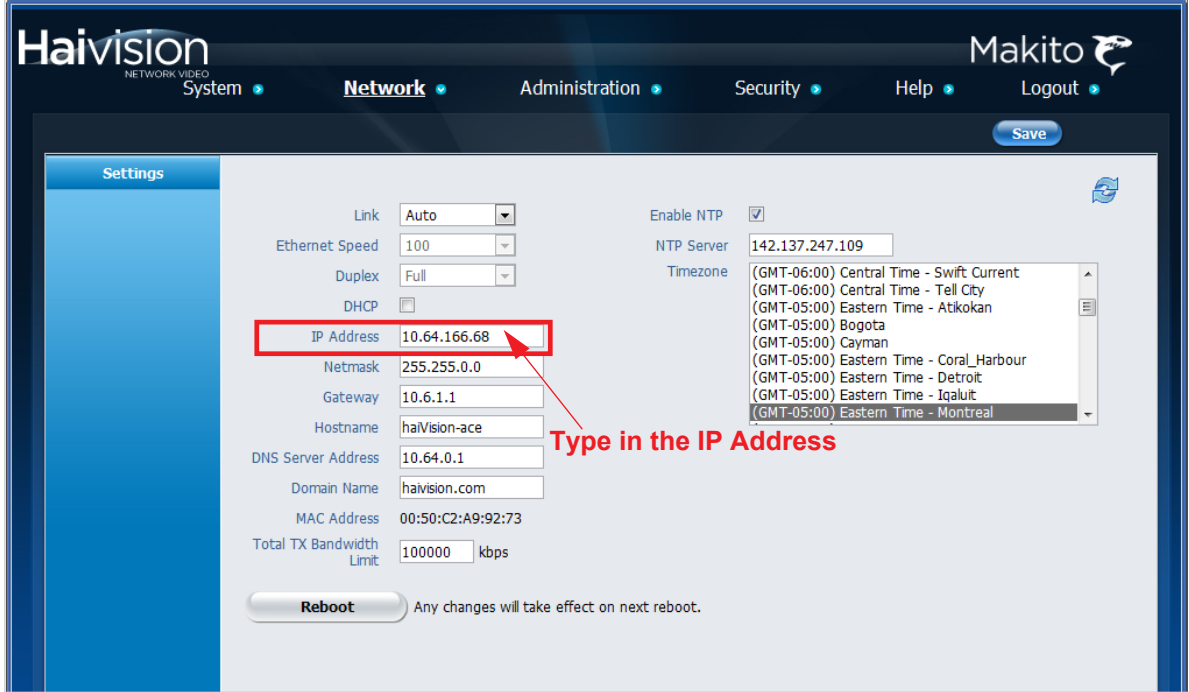

- 2. Type in the new IP address. If required, select or enter other new value(s) in the appropriate field(s).
- 3. To save your changes, click Save.
- 4. To apply your changes, click Reboot. (You must reboot the system for the changes to take effect.)

NOTE You may need to change your computer network settings to be on the same network segment as the Makito Air.

#### For More Information

Contact Haivision Technical Support via our Support Portal on our website at: [http://support.haivision.com](http://www.haivision.com/support/)

Or you may use the phone number or email address listed below:

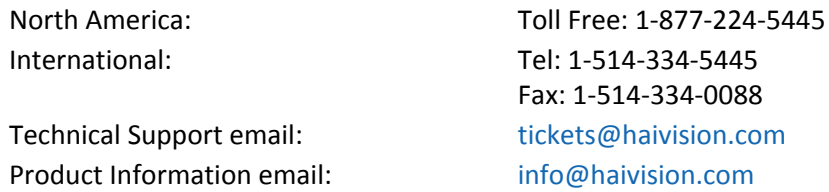

You may download the firmware, Readme file, and PDF versions of the User's Guide and Quick Start Guide through our Knowledge Base at: <http://www.haivision.com/support/knowledgebase/>

### <span id="page-4-0"></span>Connector Mapping

#### J1 Connector Pinout (Ethernet) (13 pin female Amphenol MIL-DTL-38999/ 20MB35SN)

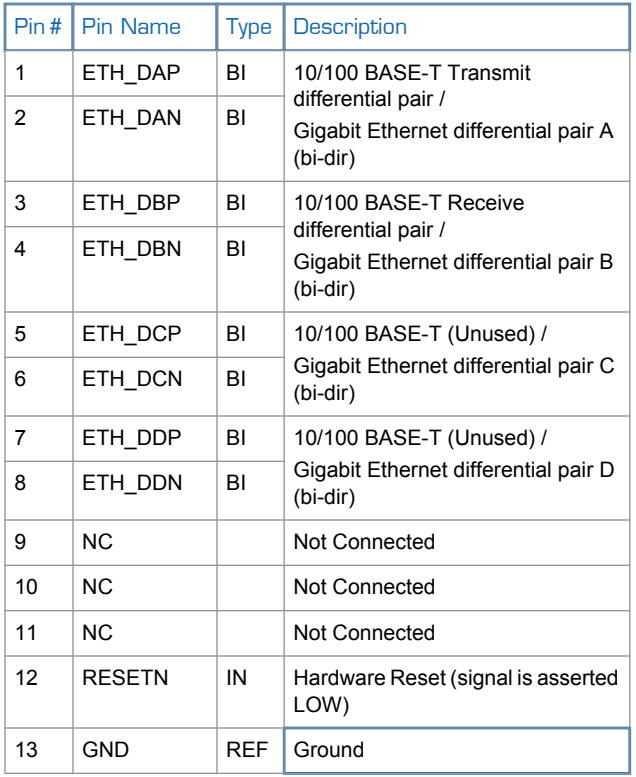

#### J2 Connector Pinout (Serial Port / Analog Audio) (13 pin female Amphenol MIL-DTL-38999/ 20MB35SA)

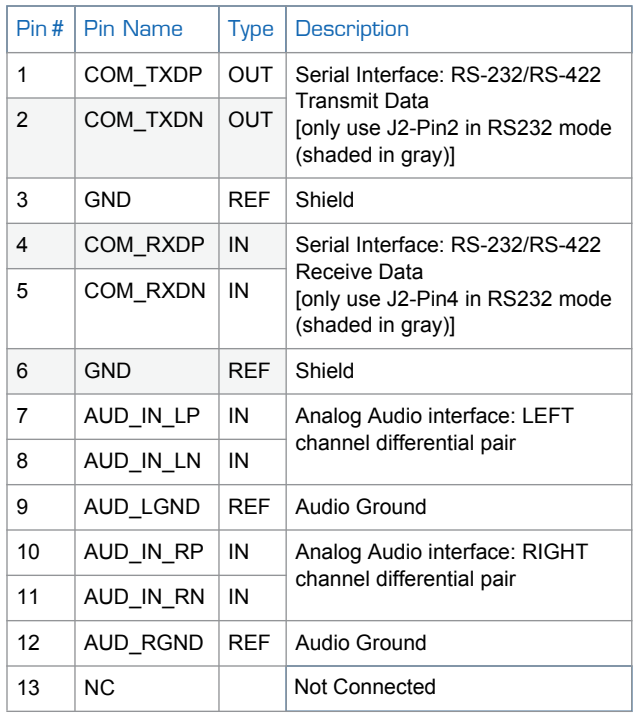

#### J3 Connector Pinout (Video Coaxial) (75-ohm BNC)

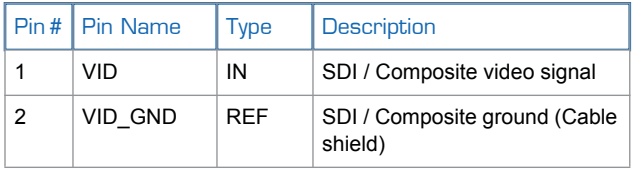

#### J10 Connector Pinout (DC Power) (5 pin male Amphenol MIL-DTL-38999/ 20MB5PN)

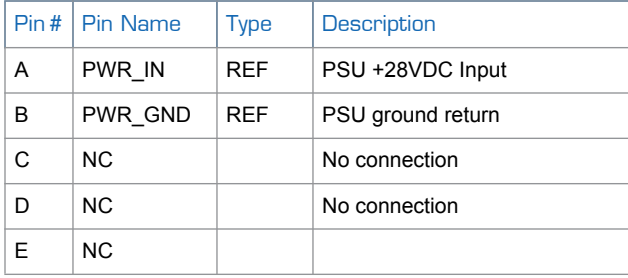